## **Adding custom columns in tables**

You can add any desired column to your table by clicking **Show Columns** button.

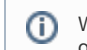

When generating a report, only columns that are visible in your table will be included in the output.

To add a custom column

- 1. On the table toolbar, click **Show Columns** > **Select Columns**.
- 2. In the **Select Columns** dialog, choose the columns you want to display in the table.
- 3. Click **OK**, when you are done.

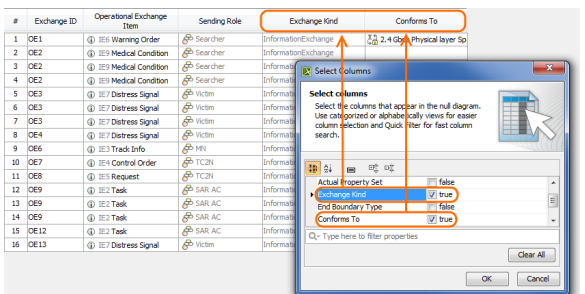

This capability is not exhibited by CV-5, StV-5, NCV-5, SV-9, NSV-9, SvcV-9, TV-2, NTV-2, and StdV-2 tables.